### Moodle Website: <a href="https://moodle.isu.edu.tw/?lang=en">https://moodle.isu.edu.tw/?lang=en</a>

#### 1. Choose English version and login.

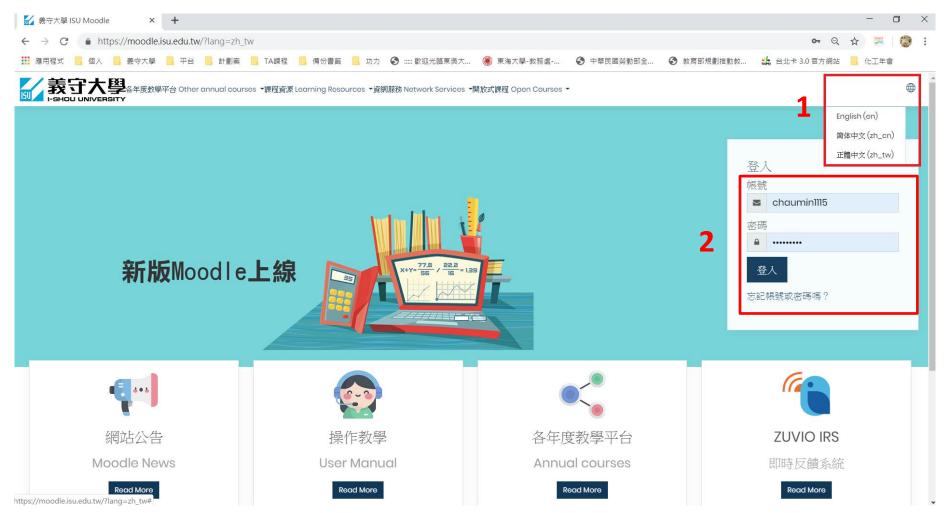

#### 2. Preferred language setting

|                                                                          |                                                                                                    | 1                                                                                    |
|--------------------------------------------------------------------------|----------------------------------------------------------------------------------------------------|--------------------------------------------------------------------------------------|
|                                                                          | 各年度教學平台 Other annual courses ▼課程資源 Learning Resources ▼資網服務 Network Services ▼開放式課程 Open Courses ▼                                                                          | ⊕ ↓ <u> </u>                                                                         |
| <ul> <li>⑦ Dashboard</li> <li>⋒ Site home</li> <li>⊞ Calendar</li> </ul> | 29562 陳家敏_Chen, Chia-Min<br>Dashboard Preferences                                                                                                    | ① 29562陳家献_Chen, Chia-Min<br>② Dashboard<br>④ Profile<br>③ Messages<br>ジ Preferences |
|                                                                          | Preferences<br>User account<br>Edit profile<br>Proferred language<br>Torum preferences<br>Editor preferences<br>Course preferences<br>Calendar preferences<br>Security keys | 년 Log out                                                                            |

## 3. Click a course.

| Older topics                             |       |
|------------------------------------------|-------|
| Remote Courses                           |       |
| Full name                                | Grade |
| ✤ 106287A8710700_教學實習_Teaching Practices |       |
| ✤ 106287M8710700_教學實習_Teaching Practices |       |
| ✤ 107187A8710700_数學實習_Teaching Practices |       |
| ३ 107187A8710800_教學實習_Teaching Practices |       |

## 4. Click "Turn editing on."

| 5                             | 1                                                                                    |
|-------------------------------|--------------------------------------------------------------------------------------|
| 教發中心測試課程112                   | 绞 🗸                                                                                  |
| Home My courses 教發中心測試課程II2 2 | <ul> <li>Turn editing on</li> <li>Filters</li> </ul>                                 |
| nent nent                     | <ul> <li>Gradebook setup</li> <li>Backup</li> <li>Restore</li> <li>Import</li> </ul> |
| 教材 MATERIALS                  | <ul> <li>A Roset</li> <li>Motify</li> <li></li></ul>                                 |
| 作業 ASSIGNMENTS                |                                                                                      |
| 測驗 ASSESSMENTS                |                                                                                      |
| 討論區 DISCUSSIONS               |                                                                                      |

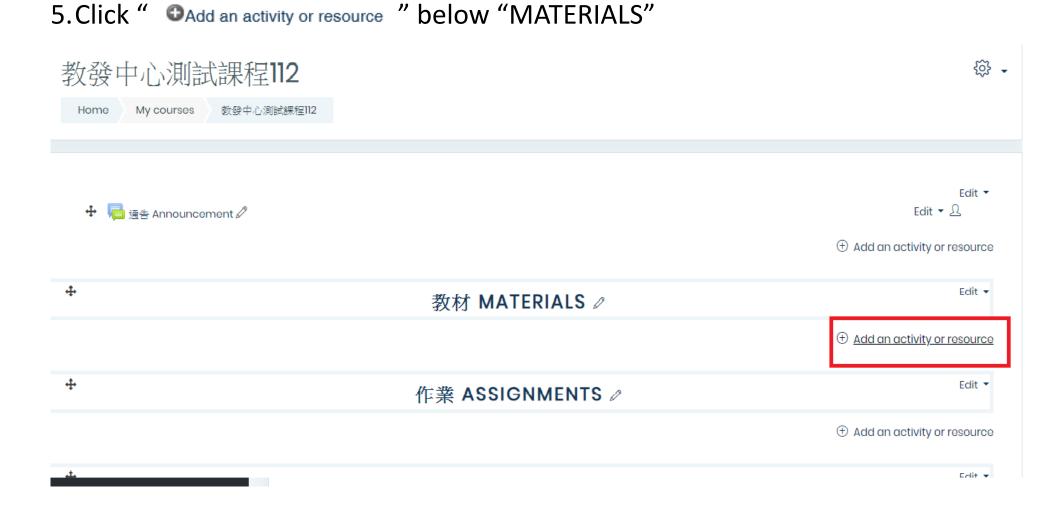

#### 6. Click "File" or "Folder" to Upload the teaching materials and then click "Add."

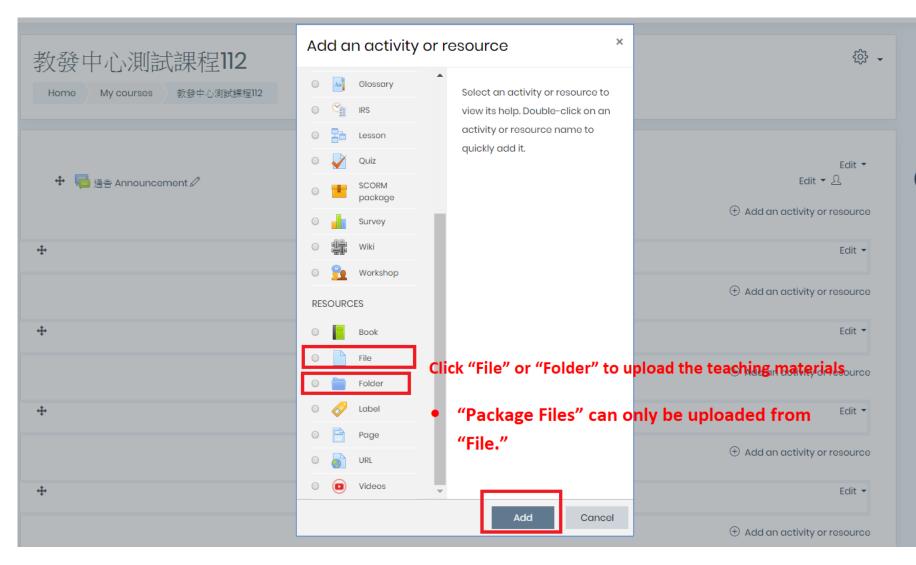

# 7. Type the "Name" and "Description" necessarily, select the fles. Click "Save and return to course." You will finish uploading the file.

| ■ Adding a new File to 教材 MATERIALS <sup>®</sup>                                                                                                    | oand all |
|----------------------------------------------------------------------------------------------------|----------|
| • General   Name   Description     Image: Paragraph • B / Image: Paragraph • B / Image |          |
| Path: p<br>Display description on course page () 2                                                                                                    |          |
| Select files  Maximum size for new file  Files  You can drag and drop files here to add them.                                                                                                    |          |
| Appearance                                                                                                    |          |
| Common module settings                                                                                                    |          |
| Restrict access                                                                                                    |          |
| Competencies     Save and return to course     Save and display There are required fields in this form marked ① .                                                                                                    |          |

Remarks : The teacher can click [User Manual] and login account password to watch uploading materials teaching.

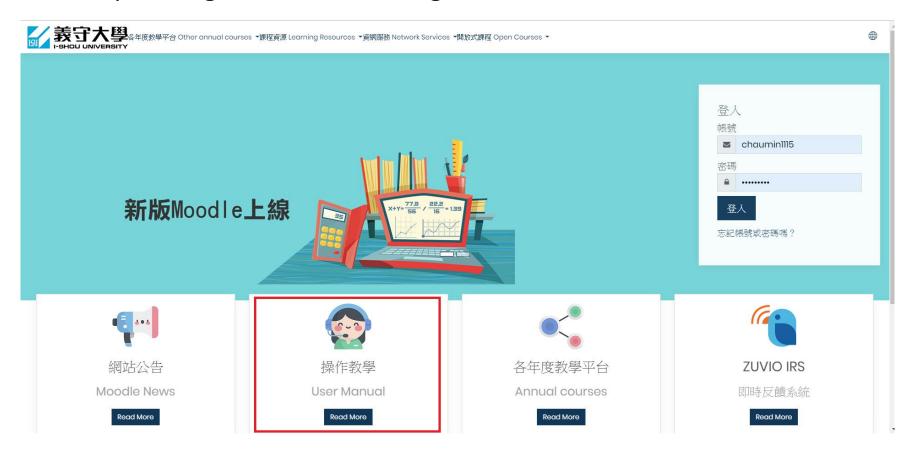